## **Sommario**

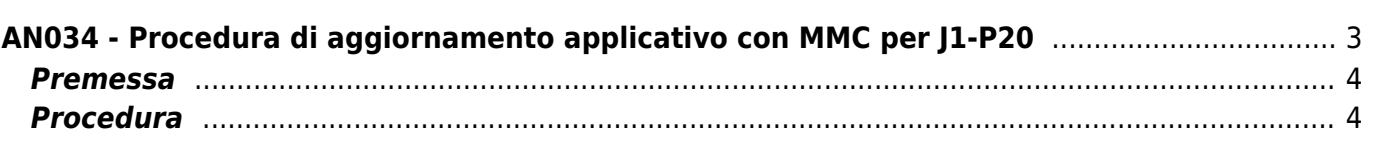

## <span id="page-2-0"></span>**AN034 - Procedura di aggiornamento applicativo con MMC per J1-P20**

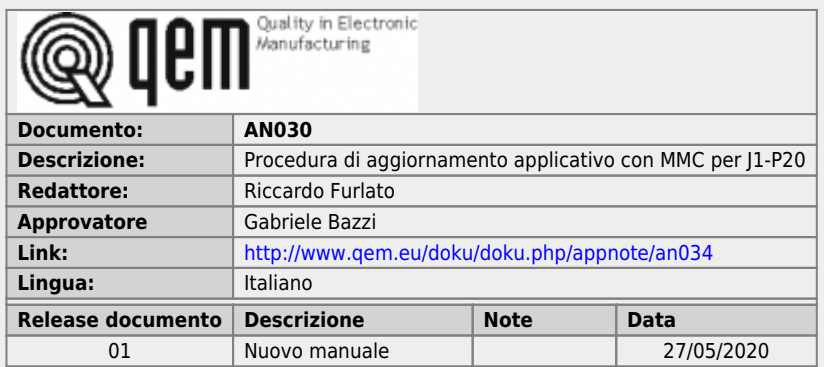

## <span id="page-3-0"></span>**Premessa**

Prima di passare all'aggiornamento dell'applicativo da MMC ci sono alcune premesse da rispettare:

- La MMC deve essere formattata con un filesystem tipo FAT12, FAT16 o FAT32;
- Prima di copiare i files nella MMC è consigliato eseguirne una formattazione.
- Il file dev'essere nominato come: appqtp.bin

## <span id="page-3-1"></span>**Procedura**

- 1. Spegnere lo strumento.
- 2. Inserire la MMC/SD come indicato sulla serigrafia nell'immagine (la MMC rimane sporgente).

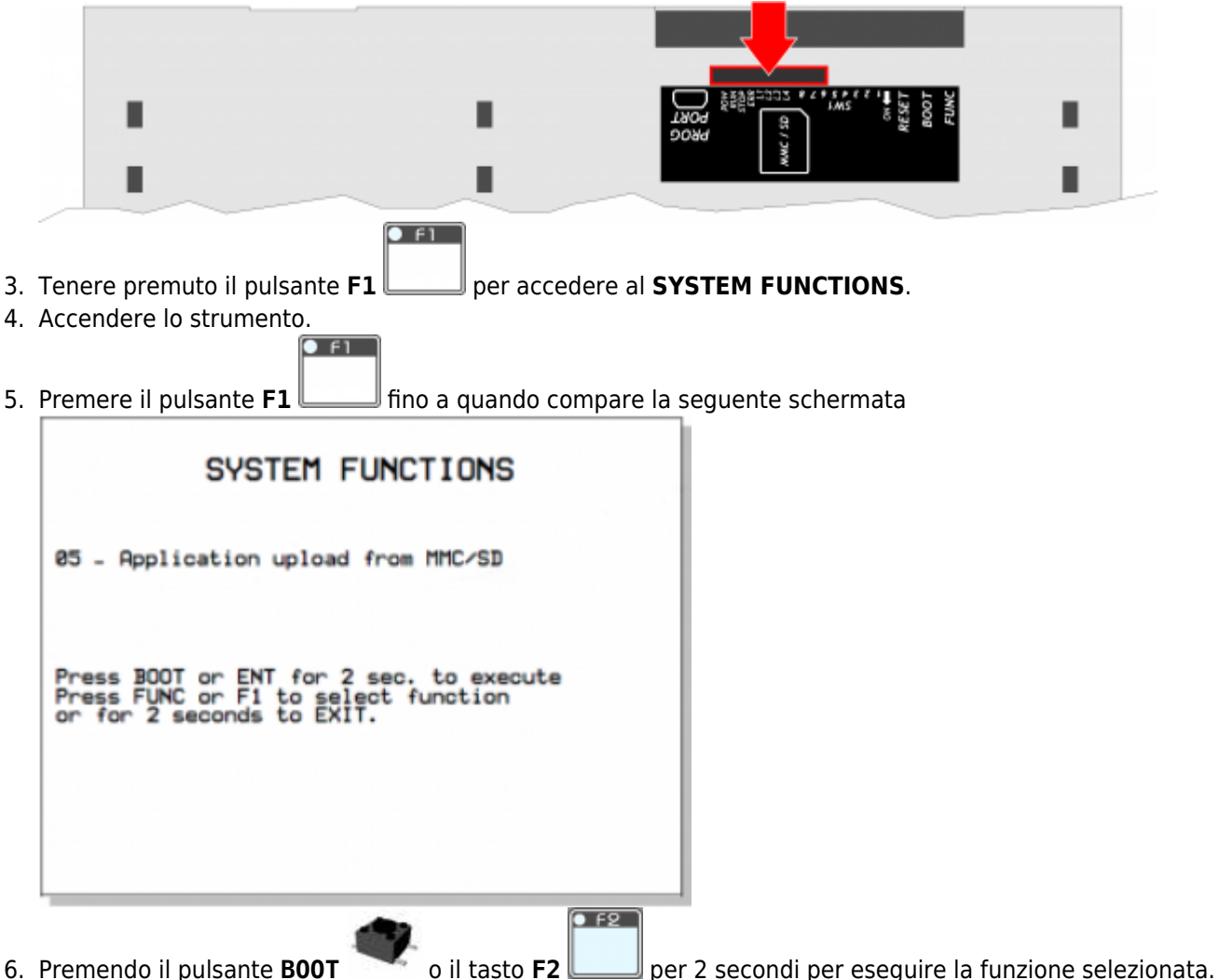

7. Compare la seguente schermata ad indicare che l'operazione è in corso

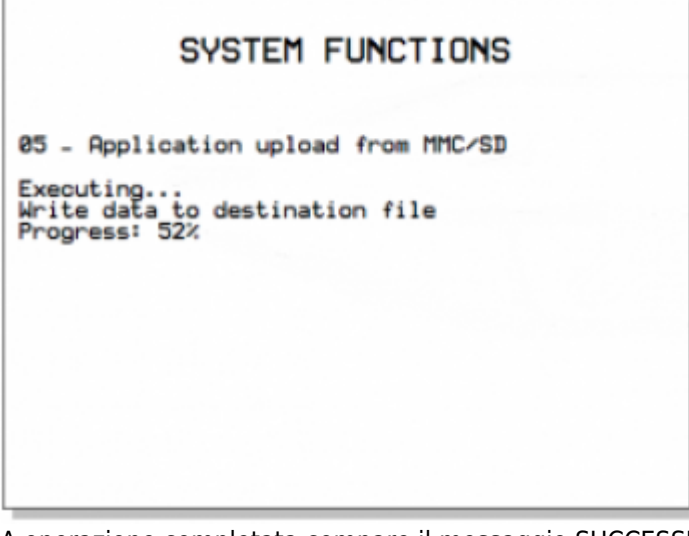

- 8. A operazione completata compare il messaggio SUCCESSFUL a indicare che l'operazione è andata a buon fine.
- 9.Se l'esecuzione della funzione non va a buon fine si spegne il led  $\bigcirc$  **POW** e inizia a lampeggiare il led  $\bigcirc$ **ERR**.

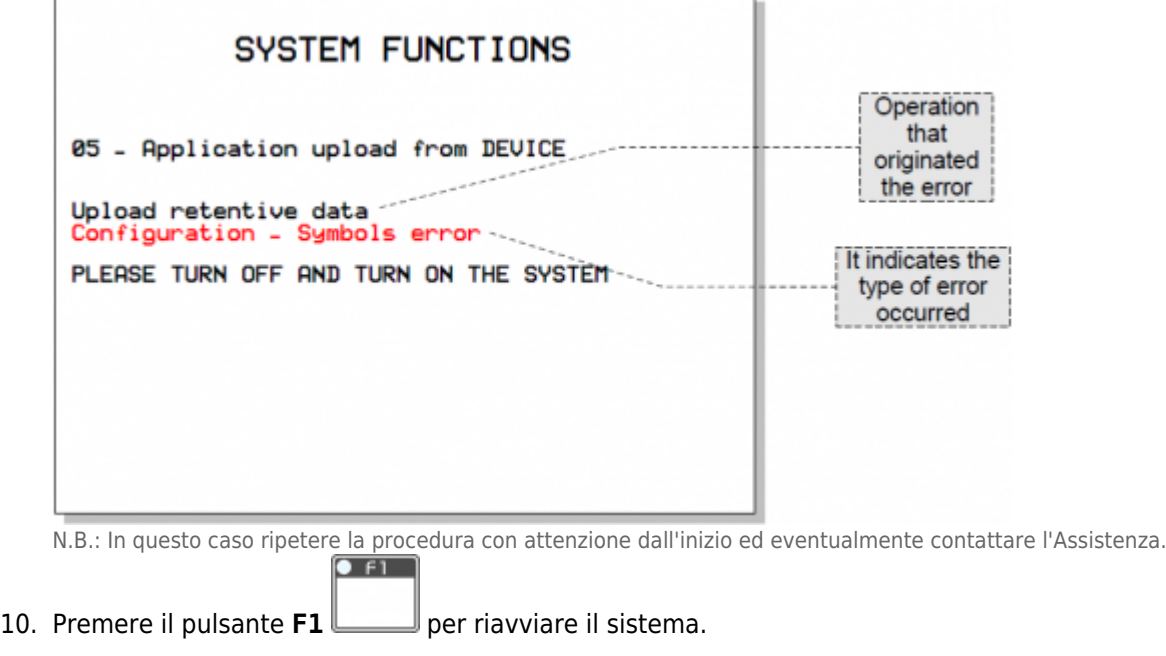

Documento generato automaticamente da **Qem Wiki** -<https://wiki.qem.it/> Il contenuto wiki è costantemente aggiornato dal team di sviluppo, è quindi possibile che la versione online contenga informazioni più recenti di questo documento.